## Herbert Voß

Mit diesem Artikel soll die Beschreibung der Teilpakete, die alle unter dem Synonym pstricks zusammengefasst werden und mittlerweile mehr als nur latent undurchsichtig erscheinen, mit einem Paket zur Darstellung der optischen Verhältnisse an Linsen fortgesetzt we[rd](#page-18-3)en. Derartige Abbildungen gehören zu den Standardthemen in Schule und Universität und können daher für Einige inte[re](#page-18-2)ssant sein.

## Einführung

Es existieren mehrere gleichar[ti](#page-18-1)ge pstricks-Pakete, die sich zum Teil auch schon mal widersprechen. Hier obliegt es dem Anwender, sich einen entsprechenden Überblick zu verschaffen, was nicht immer einfach i[st,](#page-17-0) denn die Dokumentationen sind teilweise ebenso fragmentiert wie die Pakete selbst.[8] Die TUG India startete vor einiger Zeit eine Initiative zur Üb[er](#page-18-0)arbeitung der Dokumentation von pstricks, doch ist man bislang nicht über einen ersten Teil hinausgekommen.<sup>[2]</sup> Unter dem Arbeitstitel References for TeX and Friends<sup>[7]</sup> findet man einen Versuch, die vielfältigen pstricks-Makros mit ihren Optionen systematisch zu ordnen.

pstricks baut vollständig auf PostScript[3] auf, kann somit nicht direkt mit pdfLATEX benutzt werden. Für eine PDF-Ausgabe kann auf das Paket pdf-tricks[6] oder auf das für Linux und OS/2 freie Programm VTeX (http://www.micropress-inc.com/) zurückgegriffen werden. Zusätzlich ist mit ps2pdf der übliche Weg über dvi*→*ps*→*pdf möglich.

Für die Darstellung optischer Linsenabbildungen existieren mehrere Einzelpakete bzw. TEX-Beispieldateien[5] und vor allen Dingen das Paket pst-optic. pst-lens stellt einen Sonderfall dar, denn es behandelt lediglich einen Lupeneffekt, auf den hier aber nicht eingegangen werden soll.[1] Ein Großteil der Beschreibungen ist entgegen den üblichen Gepflogenheiten in französischer Sprache abgefasst, die sicherlich nicht jedem geläufig ist.[4] Obwohl die dort veröffentlichten Beispiele vielfach für sich sprechen, soll im Folgenden eine kurze Einführung in das Paket pst-optic gegeben werden.

pst-optic ist eine Art Zusammenfassung von speziellen psricks-Anwendungen, die in Form von Makros einfacher in Texte eingebunden werden können.

Dies impliziert, dass dieses Paket immer unvollständig bleiben wird. Dennoch lohnt eine Beschäftigung mit pst-optic, denn es weist ei[nig](#page-2-0)e interessante Makros auf, die für alle von Interesse sind, die sich mit optischen Abbildungen beschäftigen. Und wie für fast all[e](#page-3-0) spezi[el](#page-13-0)len pstricks-Pakete, gilt auch für pst-optic, dass einelne Makros wiederum für andere Anwendungen interessant sein könnten, beispielsweise \Parallel. pst-optic kann wie üblich von jedem CTAN-Server heruntergeladen werden (CTAN:ftp://ftp.dante. de/pub/tex/graphics/pstricks/contrib/pst-optic/).

Zu beachten ist noch, dass zur Vermeidung von Fehlern ein eventuelles Laden von graphicx unbedingt vor pst-optic erfolgen sollte. pst-optic selbst lädt automatisch die Pakete pst-node, pst-3d und natürlich pstricks. im Folgenden wird immer von Knoten gesprochen, wenn die sogenannten Nodes gemeint sind, auf die insbesondere pst-node Bezug nimmt.

## Allgemeingültige Optionen

Grundsätzlich sind sämtliche [O](#page-3-0)tionen dokumentweit gültig, werden jedoch nicht für alle Makros gleichermaßen berücksichtigt. Tabelle 1 zeigt eine Zusammenstellung der für die meisten Makros gleichermaßen wichtigen Optionen, während weitere in den Tabellen 2 und 5 erklärt sind.

### Linsenarten

Unterstützt werden selbstverständlich die Sammel- und die Zerstreuungslinse:

\lens[CVG] Convergente (Sammellinse) - Standard

\lens[DVG] Divergente (Zerstreuungslinse)

Für die weitere Betrachtung ist es hilfreich, wenn man sich erst einmal die Lage der vordefinierten Knoten vergegenwärtigt, was durch die Abbildung 1 unterstützt wird.

Ein Aufruf von \lens[<lensType>] liefert die in Abbildung 2 und 3 gezeigten Linsen mit den in Tabelle 2 angegebenen Standardwerten. Ohne weitere Angaben werden die drei in der Optik üblichen drei Strahlen eingezeichnet: Mittelpunkts-, Parallel- und Brennpunktstrahl.

Die Werte für xLeft, xRight, yBottom und yTop aus Tabelle 2 beziehen sich auf die übliche pspicture-Umgebung, wie sie von pst-optic intern benutzt wird:

<span id="page-2-0"></span>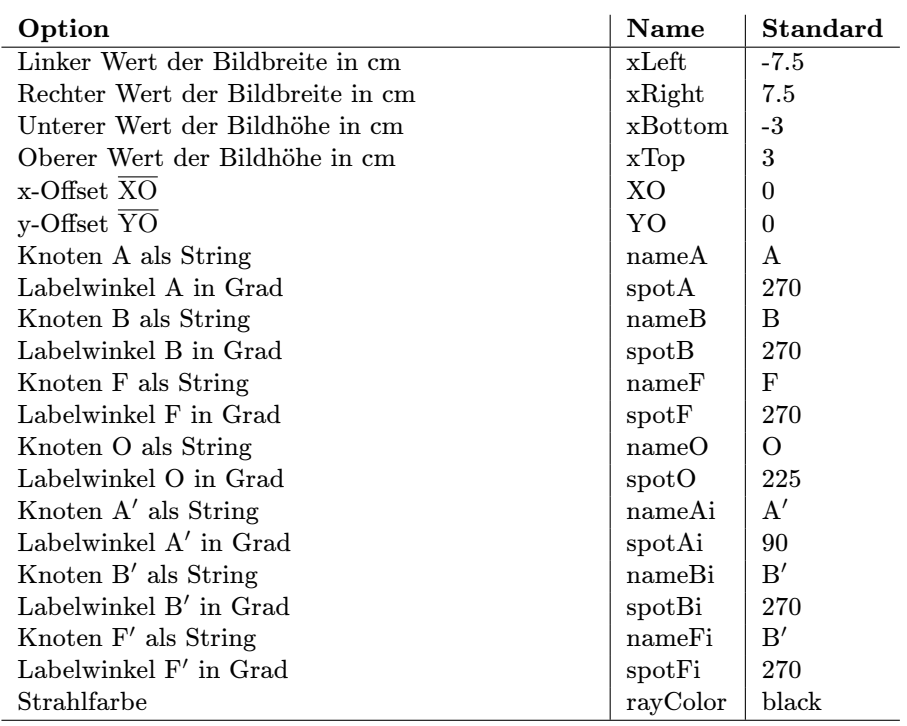

Tabelle 1: Zusammenstellung der allgemeingültigen Optionen mit ihren Standardwerten

\begin{pspicture}\*(xLeft,yBottom)(xRight,yTop)

\begin{pspicture}

...

Der Ursprung des optischen Koordinatensystems liegt automatisch in der Bildmitte, wenn auf die Definition einer eigenen pspicture-Umgebung mit anderen Koordinaten verzichtet wird (Abbildung 4). Dies ist in den meisten Fällen ausreichend, da sich viele geometrische Abbildungen auf eine optische Achse beziehen, die der x-Achse entspricht. Da die \lens- und telescope-Makros in jedem Fall intern noch einmal die pspicture-Umgebung wie oben angegeben definieren, muss eine \rput-Anweisung vorangestellt werden:

```
\begin{pspicture}*(-7.5,-3)(7.5,3)
     \rput(0,0){\lens[...]}
\begin{pspicture}
```
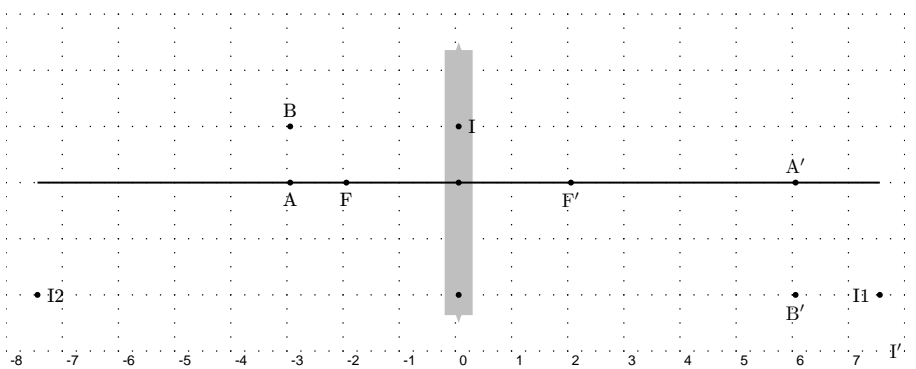

Abbildung 1: Die Lage der von pst-optic vordefinierten Knotenpunkte für Sammel- und Zerstreuungslinse mit Bezeichnungen

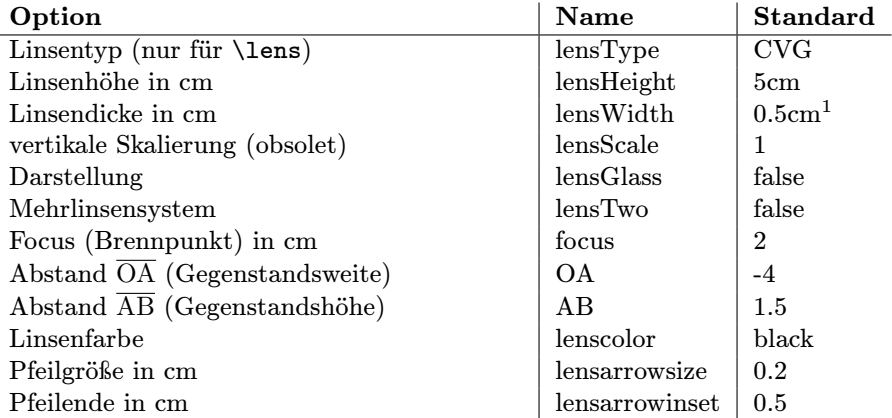

Tabelle 2: Zusammenstellung der Optionen für die Linsen mit ihren vordefinierten Standardwerten

<span id="page-3-0"></span> $\overline{1}$  nur für lensGlass=true, ansonsten gleich 2\pslinewidth

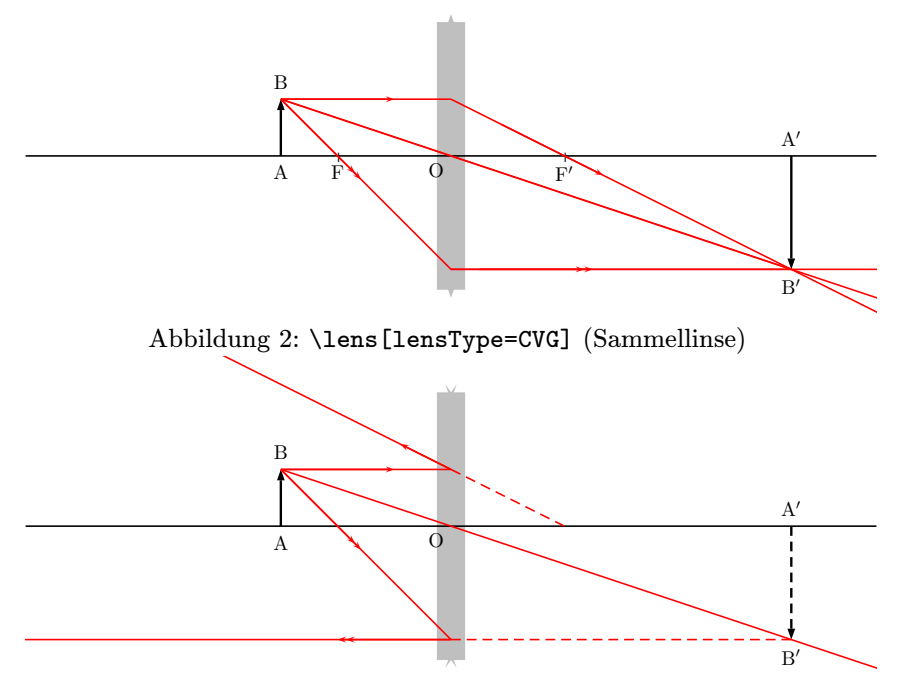

<span id="page-4-0"></span>Abbildung 3: \lens[lensType=DVG] (Zerstreuungslinse)

Dies ist notwendig, da eine geschachtelte pspicture-Umgebung den vorhergehenden Koordinatenursprung als untere linke Ecke benutzt, wohingegen mit \rput eine vertikale und horizontale Zentrierung erfolgt, womit beide Umgebungen kongruent sind, wenn sie die gleichen Abmessungen aufweisen.

Die Sternversion ist hier grundsätzlich zu empfehlen, da dadurch automatisch ein clipping auf die angegebenen Bildgrenzen erfolgt. Grundsätzlich kann auf die explizite Angabe der pspicture- Umgebung verzichtet werden, wenn nicht zusätzliche Makros ausgeführt werden.

## Weitere Anweisungen

### \Arrows

Hiermit kann die Art des Pfeils, der von einem Knoten zum anderen geht, beeinflusst werden. Die allgemeine Syntax ist

Die TEXnische Komödie ?/?? — Entwurf 5. Februar 2003 22:39

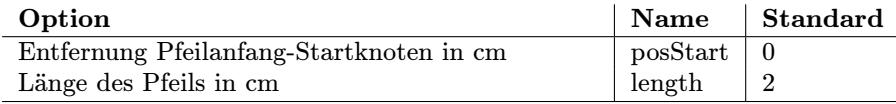

#### <span id="page-5-0"></span>Tabelle 3: Zusammenstellung der Optionen für das Arrows-Makro

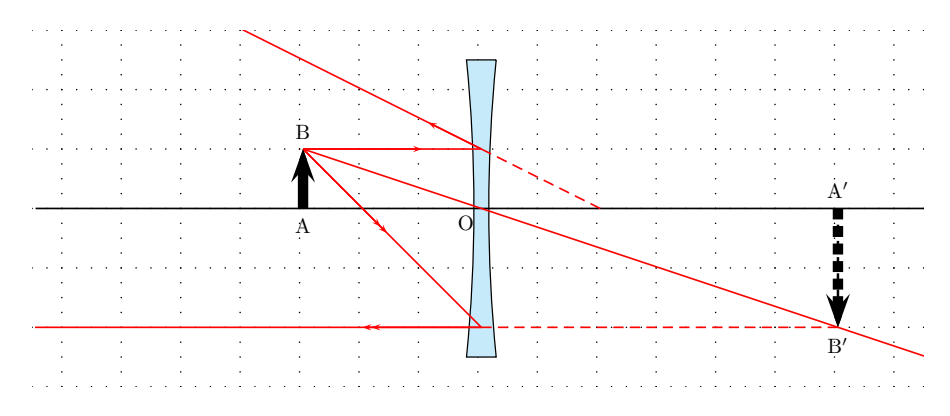

Abbildung 4: Anweisung **\lens[lensType=DVG,lensGlass=true]** und Aufruf<br>eines **\Arrows** Macros<br>\Arrows[0ptionen] (Startknoten) (Endknoten) eines \Arrows Macros

### \Arrows[Optionen](Startknoten)(Endknoten)

Start- und Endknoten legen lediglich die Linie fest, auf denen der Pfeil verläuft, während Anfangs- und Endpunkt des Pfeils durch die in Tabelle 3 angegebenen Optionen festzulegen sind. Daneben sind die bei pstricks für Linien gültigen Optionen möglich.

Um beispielsweise den Gegenstandspfeil  $(\overline{AB})$  und den Bildpfeil  $(\overline{A'B'})$  deutlicher hervorzuheben, werden folgende zwei \Arrows-Makros angewendet:

```
\begin{pspicture}*(-7.5,-3)(7.5,3)
    \psgrid[subgriddiv=0,griddots=4,gridlabels=3]
    \rput(0,0){\lens[lensType=DVG,lensGlass=true,lensWidth=0.5]}
    \Arrows[length=1,linewidth=5pt](A)(B)%
    \Arrows[linewidth=5pt,linestyle=dashed](A')(B')%
\end{pspicture}%
```
Der Abbildung 4 ist ein Gitter überlagert, so dass die einzelnen Koordinaten besser zu erkennen sind.

Zu beachten im Umgang mit Arrows sind folgende Punkte:

<span id="page-6-0"></span>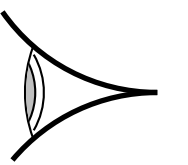

Abbild[un](#page-6-0)g 5: Anwendung des \eye-Makros

- *◦* Es gelten die pstricks-Standardoptionen [8] für Linien mit der Ausnahme, dass die Pfeilrichtung mit {->} festliegt und nicht ohne weiteres verändert werden kann.
- *◦* Die einzigen neu hinzugekommenen Optionen sind in Tabelle 3 erklärt.
- *◦* Das Makro \Arrow muss nach dem \lens oder \telescope eingefügt werden, wenn man sich auf Knoten bezieht, die erst durch vorhergehende Makros definiert werden.
- *◦* \Arrows-Makros sollten in eventuelle Skalierungen mit einbezogen werden, da sonst der Maßstab falsch ist, denn \Arrows ist ein eigenständiges Makro.

### \eye

Damit kann ein symbolisches Auge des Betrachte[rs](#page-5-0) zur Verdeutlichung eingefügt werden (Abbildung 5).

### \psOutLine

Mit diesem Makro können auf einfache Weise beliebige Linien verlängert werden, wozu dieses Makro drei Parameter benötigt:

### \psOutLine[Optionen](Startknoten)(Zwischenknoten){Endknoten}

Neben der Option length=... (Vorgabe ist length=1) sind alle Optionen möglich, die auch für \psline definiert sind. Der Endknoten ist prinzipiell uninteressant, denn er wird intern in Abhängigkeit von den ersten beiden Knoten neu berechnet. Allerdings verlangt die Definition von \psOutLine die Angabe dieses dritten Parameters in geschweiften Klammern, so dass hier alles außer dem leeren Argument angegeben werden kann. Auf diesen Endknoten kann aber beim Zeichnen von weiteren Linien Bezug genommen werden.

Als Beispiel sollen einige Linien in Abbildung 4 verlängert werden. Eine Linie von F' nach B' kann einfach mit \psline(F')(B') erreicht werden, wohingegen eine Verlängerung dieser Linie bis an den Bildrand hinaus

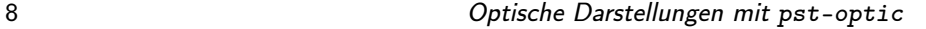

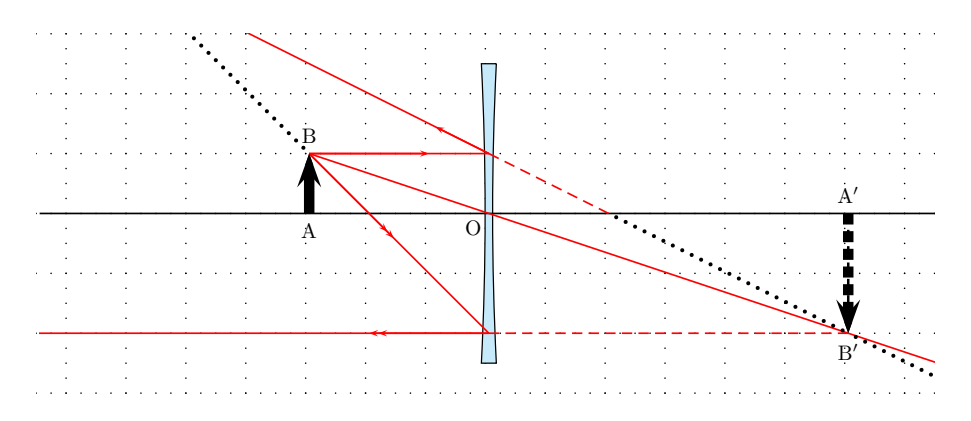

Abbildung 6: Anwendung von \psOutLine zum Zeichnen verlängerter gepunkteter Linien F'*→*B'*→*END0 sowie I'*→*B*→*END1

Abbildung 6: Anwendung von \ps0utLine zum Zeichnen verlängerter gepunkteter Linien F'→B'→END0 sowie I'→B→END1<br>mit \ps0utLine(F')(B')(END0) möglich ist, wobei END0 der neu definier-<br>te Knotenpunkt ist. Somit ergibt sich di mit \psOutLine(F')(B')(END0) möglich ist, wobei END0 der neu definierpspicture-Umgebung zugrundeliegt:

```
\begin{pspicture}*(-7.5,-3)(7.5,3)
     \psgrid[subgriddiv=0,griddots=4,gridlabels=3]
     \rput(0,0){\lens[lensType=DVG,lensGlass=true]}
     \Arrows[posStart=0,length=1,linewidth=5pt](A)(B)
     {\psset{linestyle=dotted, linewidth=2pt}
           \psline(F')(B')
           \psOutLine(F')(B'){END0}
           \psOutLine[length=3](I')(B){END1}%
     }
\end{pspicture}%
```
### \psBeforeLine

Dieses Makro zeigt prinzipiell das gleiche Verhalten wie psOutLine, mit dem einzigen Unterschied, dass eine Linie der Länge length nicht an den Zwischenknoten sondern vor den Startknoten gezeichnet wird. Die allgemeine Syntax ist völlig identisch, was nicht unbedingt hilfreich ist, denn der in geschweifte Klammern zu setzende und vom Anwender festzulegende Startknoten sollte eigentlich von der Logik her als erstes in der Parameterliste erscheinen. Dieser wird vom Makro durch die anderen beiden Punkte und die Linienlänge berechnet.

\psBeforeLine[Optionen](Zwischenknoten)(Endknoten){Startknoten}

Für die Optionen ist hier wieder im wesentlichen length=... von Interesse.

#### \Parallel

Dies ist ein sehr nützliches Makro und vereinigt im Prinzip die Vorteile der vorhergehenden Linien-Makros. In der Optik treten sehr häufig parallele Strahlen auf, sodass es hier sehr hilfreich ist, wenn man die Richtung nur ein einziges Mal festlegt und alle anderen Linien parallel dazu zeichnet. Das Makro \Parallel erwartet vier Parameter mit den bereits oben hinreichend beschriebenen Optionen, wie beispielsweise length=...:

#### \Parallel[Optionen](KnotenA)(KnotenB)(Startknoten){Endknoten}

Die beiden Bezugsknoten A und B geben die Steigung vor und können als bereits bekannte Knoten definiert sein oder werden durch zwei Koordinaten festgelegt. Der Startknoten bezeichnet den Beginn der zu AB parallelen Linie, deren Länge über die Option length festzulegen ist und deren intern berechneter Endknoten mit einem beliebigen Namen versehen werden kann. Dieser kann dann wieder wie ein normaler Knoten benutzt werden. Die folgende Zusammenstellung zeigt die LATEX-Sequenz für Abbildung 7, wobei zur Vereinfachung das multido-Makro (CTAN:/macros/generic/multido/) verwendet wurde. Die Länge der einzelnen Parallelen ist willkürlich mit length=9 festgelegt worden, denn durch die Sternversion der pspicture-Umgebung ist die clipping-Option aktiviert.

```
\begin{pspicture}*(-5,-3.5)(5,3.5)
\psgrid[subgriddiv=0,griddots=5]
\pmod{2,-2}{FF}\qdist(FF){1.5pt}\pnode(-5,5){A}
\pnode(0,0){0}
 \multido{\nCountA=-2.4+0.4}{9}{%
 \Parallel[linecolor=red,length=9](O)(A)(0,\nCountA){P1}
 \psline[linecolor=red](0,\nCountA)(FF)
 \psOutLine[linecolor=red,length=9](0,\nCountA)(FF){P2}
 }
 \psline[linecolor=blue](A)(FF)
 \psOutLine[linecolor=blue,length=5](A)(FF){END1}
 \rput(0,0){%
 \lens[yBottom=-3.5,yTop=3.5,lensGlass=true,lensHeight=6.5,%
  drawing=false,spotFi=315,lensWidth=0.5]%
 \psline[linewidth=1pt](xLeft)(xRight)
```
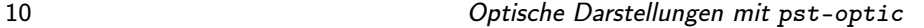

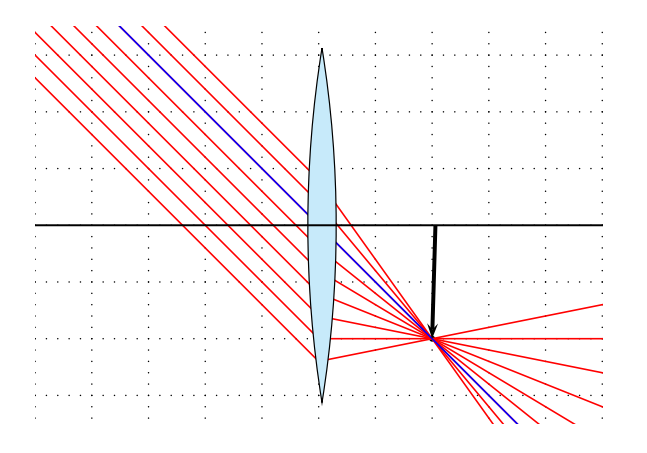

Abbildung 7: Anwendung des **\Parallel**-Makros

|  |  |  |  |  |  | Alt $ A \ B A' B' O F F' I' XO YO OA' A'B'$ |                                                                |
|--|--|--|--|--|--|---------------------------------------------|----------------------------------------------------------------|
|  |  |  |  |  |  |                                             | <b>Neu</b> A1 B1 A'1 B'1 O1 F1 F'1 I1 I'1 XO1 YO1 O1A1' A'1B'1 |

Tabelle 4: Transformation der wichtigs[ten](#page-4-0) Knoten nach Aufruf des Makros \Transform

\psline[length=2,linewidth=2pt,arrows=->](F')(FF) } \end{pspicture}

#### \Transform

Das Transform-Makro übernimmt es, die Knoten der ersten optischen Abbildung in solche mit einem Index "1" zu übertragen. Tabelle 4 zeigt eine Aufstellung der betroffenen Knoten. Weiterhin wird ein neuer Knoten factice mit den Koordinaten (XO1,YO1) definiert. Grundsätzlich wird diese Transformation nicht benötigt, sie erleichtert jedoch die Erstellung von teilweise komplexen Abbildungen mit mehreren Linsen. Werden zwei Linsen unabhängig voneinander gezeichnet, so geht pst-optic jeweils von einer Anordnung aus, wie sie beispielsweise in Abbildung 2 gezeigt ist. Die Strahlengänge sind jedoch zu verketten, was mit der Option lensTwo=true möglich ist. Abbildung 8 verdeutlicht die Bedeutung von Transform und lensTwo.

Erst durch die Verknüpfung von \Transform mit der TwoLens-Option erhält man das in Abbildung  $8(c)$  dargestellte Ergebnis, welchem folgende L<sup>AT</sup>FX-

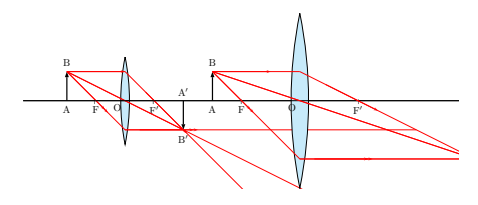

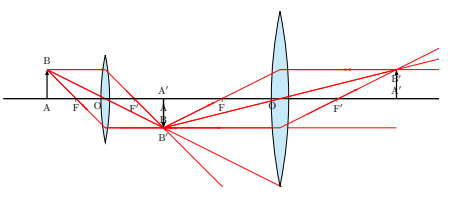

(a) Definition zweier unabhängiger Linsen

(b) Definition zweier abhängiger Linsen mit \lens[...], \Transform, \lens[...] und lensTwo-Option

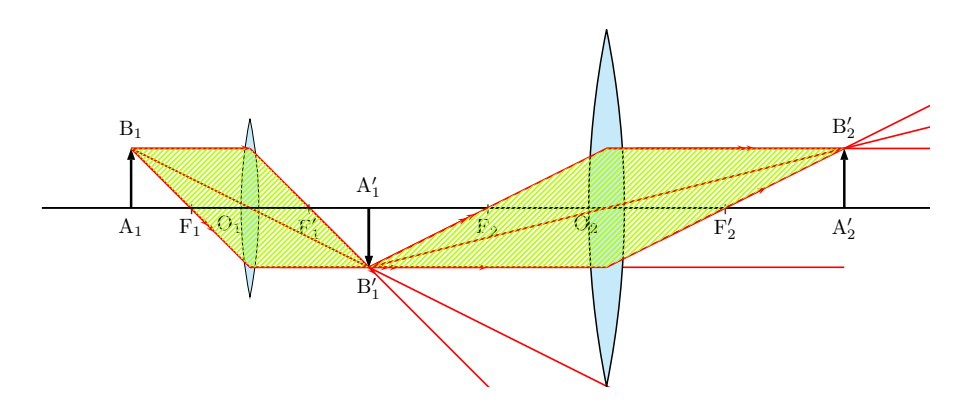

(c) Definition zweier abhängiger Linsen mit zusätzlicher Modifikation der Knotenlabel sowie zusätzlicher Färbung des Strahlverlaufs

Abbildung 8: Die Bedeutung des \Transform-Makros mit standardmäßiger Beschriftung

Sequenz zugrundeliegt. Anhand des polygon-Makros lässt sich sehr gut die Bedeutung von \Transform erkennen, denn es werden die gleichen Parameter verwendet, die sich jedoch einmal auf die linke Linse und nach der Transformation der Knoten auf die rechte Linse beziehen:

```
\begin{pspicture}*(-7.5,-3)(7.5,3)
\tau(0,0) {%
 \lens[lensScale=0.6,XO=-4,%
 nameF=F_1,nameA=A_1,nameB=B_1,%
 nameFi=F'_1,nameAi={ },nameBi={},nameO=O_1,
```

```
focus=1,OA=-2,lensGlass=true, lensWidth=0.5]%
}
\pspolygon[style=rayuresJaunes,linestyle=none](B)(I)(B')(I')(B)
\Transform
\rput(0,0){%
 \lens[lensScale=1.2,XO=2,focus=2,%
  nameA=A'_1,spotA=90,nameB=B'_1,spotB=270,%
  nameO=O_2,nameAi=A'_2,spotAi=270,%
  nameBi=B'_2,spotBi=90,nameF=F_2,nameFi=F'_2,%
  lensTwo=true,%
  lensGlass=true,lensWidth=0.5]%
}
\pspolygon[style=rayuresJaunes,linestyle=none](B)(I)(B')(I')(B)
\end{pspicture}
```
### \rayInterLens

Diese[s](#page-12-0) Makro macht insbesondere bei mehreren Linsen Sinn, denn es ermöglicht, auf einfache Weise Knotenpunkte zu setzen, deren Lage nicht ohne weiteres bekannt ist. Als Beispiel betrachten wir Abbildung 9, welche ein einfaches Zweilinsensystem darstellt. Die Knoten B1, I11, F'1, B'1 liegen durch die Lage des Gegenstandes und der Brennweite der ersten Linse fest. Um nun die beiden von der linken Linse ausgehenden Strahlen über B'1 bis zur zweiten Linse zu verlängern, müssten die entsprechenden Punkte in der Linsenmitte berechnet werden. Mithilfe des Makros \rayInterLense kann jedoch ein entsprechender Knoten gesetzt werden. Die Syntax ist

\rayInterLense(Start)(Zwischenpunkt)(Linsenabstand){Linsenknoten}

Für den in Abbildung 9 eingezeichneten Knoten Inter1L2 ergibt sich damit

## \rayInterLens(I11)(B'1){4}{Inter1L2}

Die Angabe des Linsenabstandes bezieht sich auf den horizontalen Abstand des Linsenursprungs vom Koordinatenursprung, der hier vier Längeneinheiten entspricht und über die Linsenoption festgelegt wurde (Tabelle 2). In Abbildung 9 ist zum Vergleich extra die y-Achse sowie ein Koordinatengitter angegeben. Aus dieser Angabe und aus der Lage des internen Knoten B'1 berechnet das Makro die Lage des Endknotens, der hier den willkürlich gewählten Namen Inter1L2 aufweist. Eine Linie kann dann mit dem normalen Linienmakro \psline gezeichnet werden:

```
\rayInterLens(I11)(B'1){4}{Inter1L2}
\psline(B1)(I11)(B'1)(Inter1L2)
```
<span id="page-12-0"></span>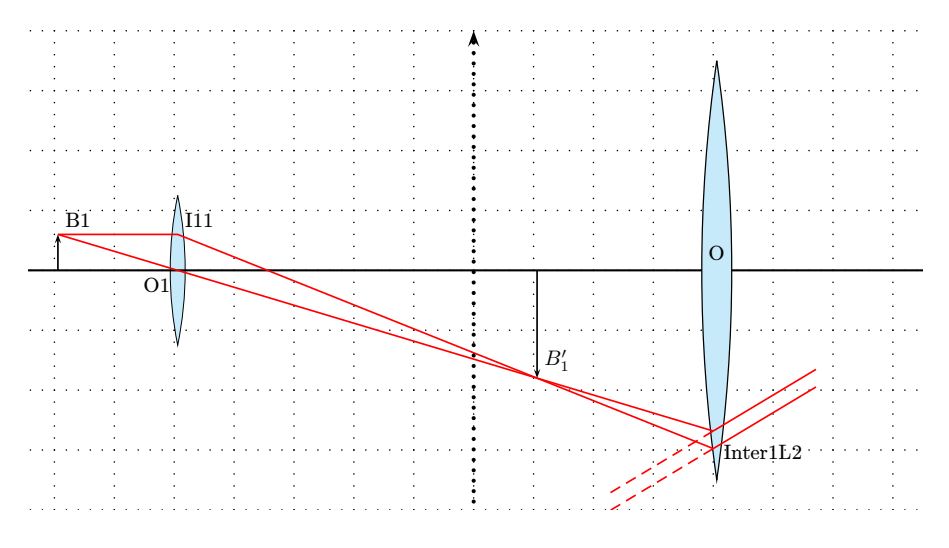

Abbildung 9: Demonstration des \rayInterLens

### \rayInterLens(O1)(B'1){4}{Inter2L2}  $\phi(B1)(01)(B'1)(Inter2L2)$

Die beiden [pa](#page-14-0)rallelen Linien wurden einfach mit dem \Parallel-Makro gezeichnet, denn sie sind ebenfalls parallel zur Geraden  $\overline{B_1'O}$ .

## Spiegel

Abbildung 10 zeigt die möglichen Spiegelformen und Tabelle 5 die möglichen Optionen. Zum jetzigen Zeitpunkt können die beiden Parabolspiegel nur in aufrechter Form und mit dem aktuellen Koordinatenursprung als Bezugspunkt gezeichnet werden. Es stellt jedoch keine Schwierigkeit dar, sie mit dem \rput-Makro an beliebiger Stelle zu platzieren, wie es auch intern beim telescop-Makro geschieht. Allerdings machen Drehungen mit einem der Makros aus dem rotating-Paket wenig Sinn, da die interne Berechnung des Strahlverlaufs bislang vom senkrechten Spiegel ausgeht.

### Parabolspiegel \mirrorCVG

Abbildung 11 zeigt den Standardspiegel mit den vordefinierten Knoten, die sich auf Mittelpunktsstrahl (M), Brennpunktstrahl (F) und Parallelstrahl (P) be-

| Option                                  | <b>Name</b>    | <b>Standard</b> |
|-----------------------------------------|----------------|-----------------|
| Linker Wert der Bildbreite in cm        | xLeft          | $-0.5$          |
| Rechter Wert der Bildbreite in cm       | xRight         | 11              |
| Unterer Wert der Bildhöhe in cm         | xBottom        | -6              |
| Oberer Wert der Bildhöhe in cm          | vTop           | 2.5             |
| Spiegelhöhe in cm                       | mirrorHeight   | 5               |
| Spiegeltiefe in cm                      | mirrorDepth    | 1               |
| Spiegeldicke in cm                      | mirrorWidth    | 0.25            |
| Spiegelfarbe                            | mirrorColor    | lightgray       |
| Linienfarbe                             | rayColor       | black           |
| Brennpunkt in cm (nur in Verbindung mit | mirrorFocus    | 8               |
| der Option posMirrorTwo sinnvoll)       |                |                 |
| Position des zweiten Spiegel in cm      | posMirrorTwo   | 8               |
| Neigung des zweiten Spiegel in Grad     | mirrorTwoAngle | 45              |
| Linienzüge zeichnen                     | drawing        | true            |

<span id="page-13-0"></span>Tabelle 5: Zusammenstellung der Optionen für die Spiegel mit ihren vordefinierten Standardwerten

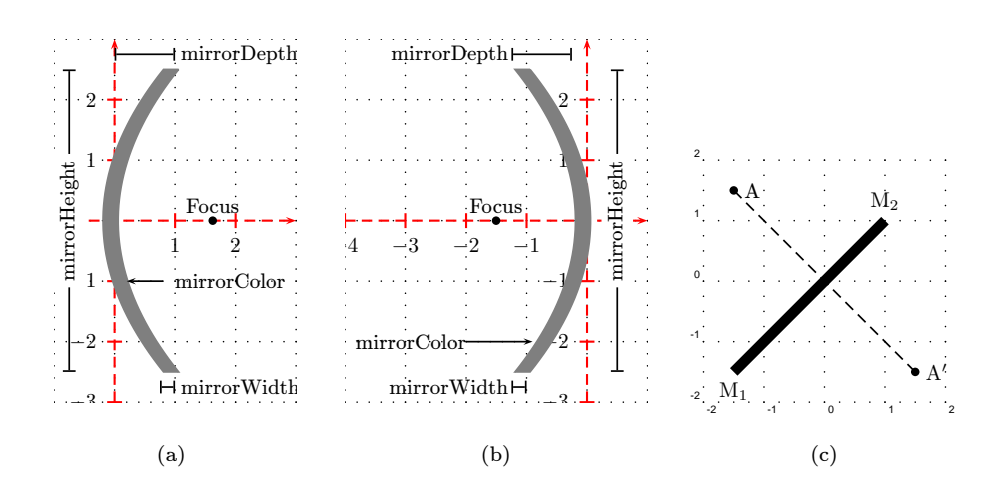

Abbildung 10: Zusammenstellung der verschiedenen Spiegel-Makros jeweils für die Standardwerte: a) \mirrorCVG b) \mirrorDVG c) \planMirrorRay

<span id="page-14-0"></span>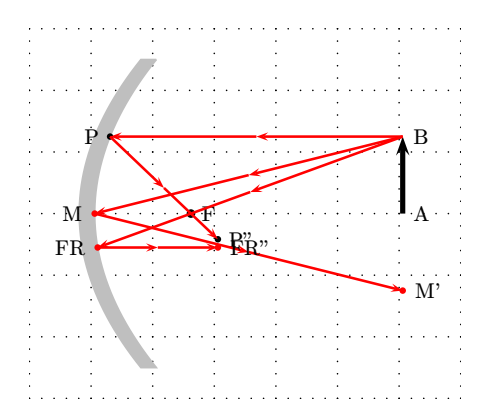

Abbildung 11: Konvergenter Parabolspiegel \mirrorCVG

Abbildung 12: Anwendung von \mirrorCVG als Scheinwerferdemo

ziehen. Diese Abbildung ergibt sich durch Anwendung des mirrorCVG-Makros ohne Optionen.

### Parabolspiegel \mirrorD[VG](#page-15-0)

Abbildung 13 zeigt den konvexen Parabolspiegel mit den vordefinierten Knoten, die sich wieder auf Mittelpunktsstrahl (M), Brennpunktstrahl (F) und Parallelstrahl (P) beziehen. Diese Abbildung ergibt sich durch Anwendung des mirrorDVG-Makros ohne Optionen.

### Strahlverlauf im Parabolspiegel

Für beide Parabolspiegel kann jeder beliebige Strahlverlauf intern berechnet werden. Die Syntax der Makros ist

```
\mirrorCVGRay[Optionen](Knoten1)(Knoten2){Endknoten}
\mirrorDVGRay[Optionen](Knoten1)(Knoten2){Endknoten}
```
Die Unterscheidung bezüglich der Anwendung des Parabolspiegels ist notwendig, da für den konvexen Spiegel eine Reflexion innerhalb des Spiegels stattfinden kann (Abbildung 14). Jede Richtungsänderung des Strahlverlaufs wird intern als Knoten festgelegt, so dass man nachträglich jederzeit die Abbildung beliebig erweitern kann. Die Reihenfolge der intern festgelegten Knoten ist:

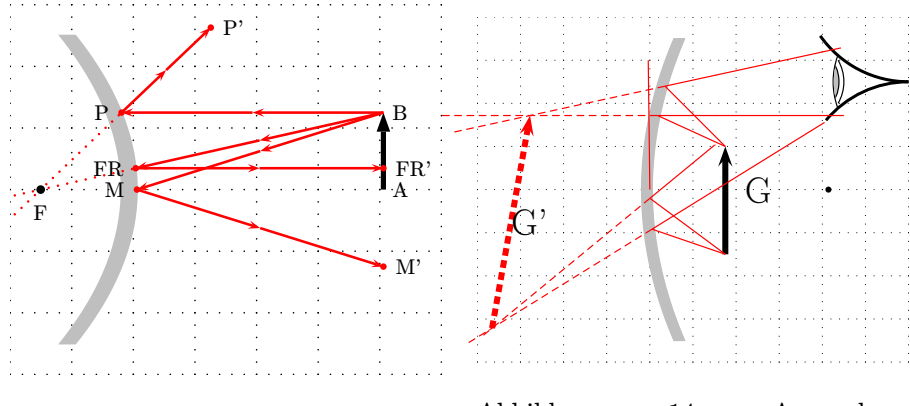

Abbildung 13: Divergenter Parabolspiegel \mirrorDVG

<span id="page-15-0"></span>Abbildung 14: Anwendung \mirrorDVG als Vergrößerungsspiegel

| Knotenname  | erster Punkt auf dem Spiegel                             |
|-------------|----------------------------------------------------------|
| Knotenname' | Endknoten oder zweiter Punkt auf dem Spiegel, falls eine |
|             | zusätzliche Reflektion im Spiegel stattfindet            |
| Knotenname" | Endknoten bei einer zusätzlichen Reflektion              |

Findet im Spiegel keine zusätzliche Reflektion statt, so sind der gestrichene und der doppelt gestrichene Knoten identisch. Für einen vom Anwender festgelegten Knotennamen "A" werden dann intern noch zusätzlich "A<sup>,"</sup> und "A\$''\$" berechnet. Knoten1 und Knoten2 müssen lediglich auf dem Strahl liegen, wobei sie auch virtuelle Punkte auf einem verlängerten Strahl sein können, der durch den Spiegel geht. Mit der Option drawing=false werden nur die Knotenpunkte berechnet, mit denen dann weiter gearbeitet werden kann.

### Planspiegel \planMirrorRay

Das planMirrorRay-Makro gestattet dagegen Spiegelpunkte automatisch bestimmen zu lassen. In Abbildung 10(c) wurde nur der Knoten A vorgeben, A' wird automatisch bestimmt und mit einem vom Anwender willkürlich festzulegenden Knotennamen belegt. Die Syntax ist:

### \planMirrorRay(Spiegelbeginn)(Spiegelende)(Originalpunkt){Bildknoten}

Hiermit werden grundsätzlich keinerlei Linien gezeichnet, sondern lediglich der Bildknoten A' mit den richtigen Koordinaten belegt, der dann entsprechend benutzt werden kann.

Die TEXnische Komödie ?/?? — Entwurf 5. Februar 2003 22:39

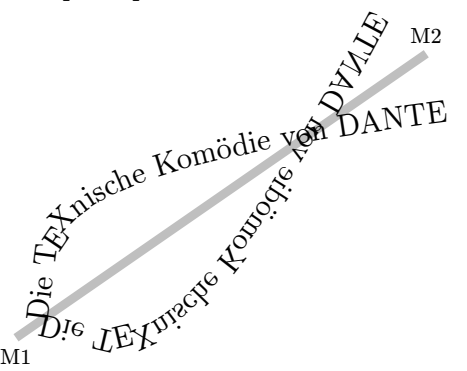

Abbildung 15: Demonstration des \symPlan-Makros

## Spiegeln zweidimensionaler Objekte mit \symPlan

Das Makro \symPlan gestattet es, komplette zweidimensionale Objekte entlang einer virtuellen Spiegelachse zu spiegeln. Dabei erfolgt dieser Vorgang, wie Abbildung 15 zeigt, im mathematischen und nicht physikalischen Sinne, denn es handelt sich formal um "durchlässige" Spiegel. Weitere Beispiele kann man [4] entnehmen. Die Syntax ist

### \symPlan(Knoten1)(Knoten2){Graphikobjekt}

[Die beiden Knoten bezeichnen Spieg](CTAN:/graphics/pstricks/generic/pst-text.tex)elanfang beziehungswei[se Spiegelende. Als](CTAN:/graphics/pstricks/generic/pst-text.tex) Graphikobjekt wird man in der Regel eine neue Anweisung definieren, der dann zweimal angewendet wird, beispielsweise:

```
\newcommand{\dtk}{%
 \pstextpath(0,0){%
  \psplot[linestyle=none]{0}{8}{x sqrt sqrt 2 mul}}%
  {\Large Die \TeX{}nische Komödie von DANTE}%
}
\begin{pspicture}(-4.5,-2)(2.5,2.5)
 \pnode(-4,-2){M1} \uput[-90](M1){M1}
 \pnode(2.5,2.5){M2}\uput[90](M2){M2}
 \psline[linewidth=5\pslinewidth,linecolor=lightgray](M1)(M2)
 \rput(-3.5,-1.75){\dtk}% Original schreiben
 \symPlan(M1)(M2){\rput(-3.5,-1.75){\dtk}}% Spiegelbild schreiben
\end{pspicture}
```
Zu beachten ist, dass \pstextpath das Paket pst-text benötigt, welches wie üblich auf jedem CTAN-Server zur Verfügung steht (CTAN:/graphics/ pstricks/generic/pst-text.tex).

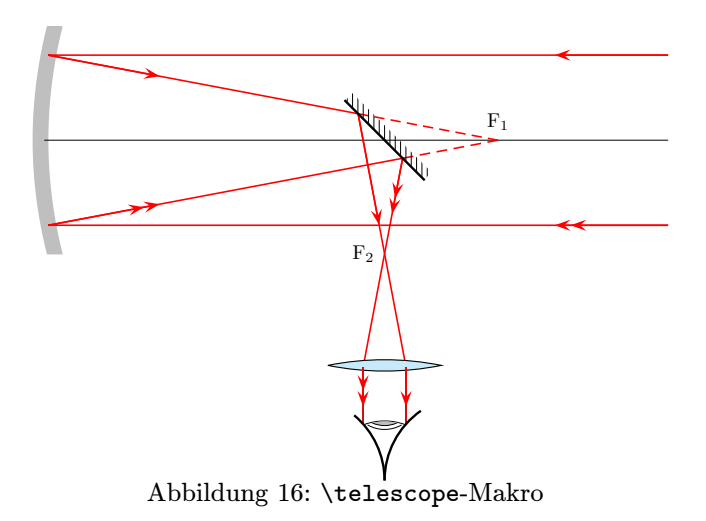

## \telescope

<span id="page-17-0"></span>Abbildung 16 zeigt die Grundkonfiguration für ein Teleskop. Tabelle 5 zeigt eine Zusammenstellung der speziellen Optionen für das \telescop-Makro, die sich vor allen Din[gen auf die Lage des zweiten Spiegels beziehen.](ftp://ftp.dante.de/tex-archive/graphics/pstricks/contrib/pst-lens/)

#### \AB[interCD](ftp://ftp.dante.de/tex-archive/graphics/pstricks/contrib/pst-lens/)

Dieses Macro wird intern von \telescop benutzt. Es ermittelt den Schnittpunkt zweier Geraden, die jeweils durch zwei Punkte (Knoten) gegeben sind. Abbildung 17 zeigt prinzipiell einen Teil der Abbildung 16. Gegeben sind aufgrund des Strahlverlaufs die Punkte A, B (Brennpunkt), C/D (Planspiegel). Benötigt wird der Knoten E, um den weiteren Strahlverlauf zum Okular einzeichnen zu können. Dieser lässt sich durch

### $\Lambda(D(A)(B)(C)(D)E$

bestimmen und dann in der üblichen Weise verwenden.

# Literatur und Software

[1] Denis Girou und Manuel Luque: PST-lens - PostScript macros for Generic TeX; ftp://ftp.dante.de/tex-archive/graphics/pstricks/ contrib/pst-lens/; 2001.

<span id="page-18-3"></span><span id="page-18-1"></span><span id="page-18-0"></span>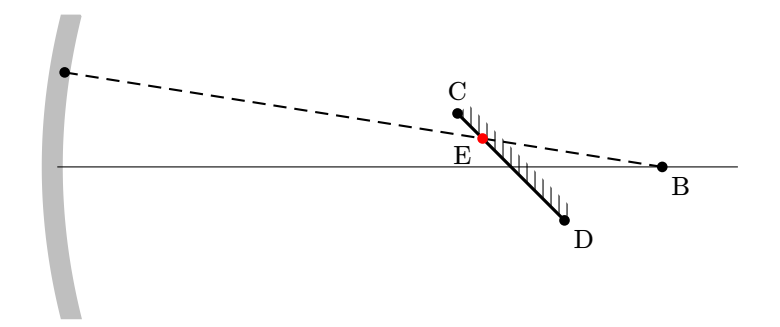

Abbildung 17: [\AB](http://www.miwie.org/tex-refs/)interCD-Makro

- <span id="page-18-2"></span>[2] The Indian TEX Users Group: Online LATEX Tutorial; Part II - Graphics with PSTricks; [http://www.tug.org.in/tuto](http://www.tug.org/application/PSTricks)rial/pstricks/chap1. pdf; 2002.
- [3] Nikolai G. Kollock: PostScript richtig eingesetzt: vom Konzept zum praktischen Einsatz; IWT; Vaterstetten; 1989.
- [4] Manuel Luque: Lentilles convergentes: PST-optic v. 0.2 ; http://members. aol.com/ManuelLuque2/optique.htm; 2001.
- [5] Manuel Luque: TFX Sources for Optical Systems; http://members.aol. com/ManuelLuque2/sources/; 2002.
- [6] Herbert Voss: PSTricks Support for pdf ; http://www.educat.hu-berlin. de/~voss/lyx/pdf/pdftricks.phtml; 2002.
- [7] Michael Wiedmann und Peter Karp: References for TEX and Friends; http://www.miwie.org/tex-refs/; 2003.
- [8] Timothy Van Zandt: PSTricks PostScript macros for Generic TeX; http://www.tug.org/application/PSTricks; 1993.